# Using ffmpeg

### **Overview**

[ffmpeg](https://www.ffmpeg.org/) is a powerful cross-platform tool for processing and publishing video- and audiocontent. In terms of publishing RTMP stream on server, ffmpeg allows:

- to configure stream encoding parameters very flexible;
- to send RTMP connection parameters to the server.

## Quick manual on testing

- 1. For test we use:
- 2. WCS server
- 3. ffmpeg
- 4. [Player](https://demo.flashphoner.com:8444/client2/examples/demo/streaming/player/player.html) web application in chrome browser to stream playback
- 5. Launch ffmpeg

ffmpeg -re -i BigBuckBunny.mp4 -preset ultrafast -acodec aac -vcodec h264 -strict -2 -f flv rtmp://test1.flashphoner.com:1935/live/stream\_ffmpeg

Where

- 6. BigBuckBunny.mp4 is a file to publish
- 7. test1.flashphoner.com is WCS server
- 8. stream\_ffmpeg is a stream name to publish on server
- 9. Open Player application in

browser https://test1.flashphoner.com:8888/client2/examples/demo/streaming/pla yer/player.html, where test1.flashphoner.com is WCS server. Set the stream name

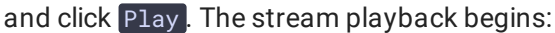

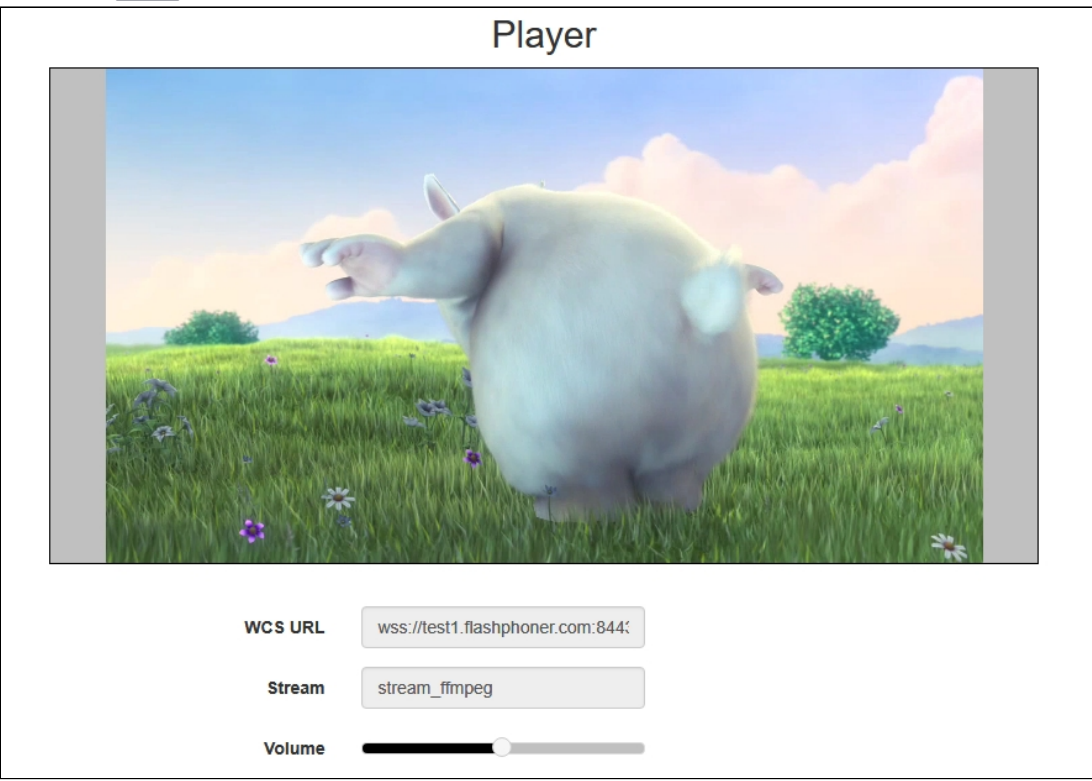

### Sorenson Spark + Speex 16 kHz stream publishing

WCS server can capture RTMP stream encoded with Sorenson Spark + Speex 16kHz to FLV container. This stream can be published, for example, using ffmpeg as follows:

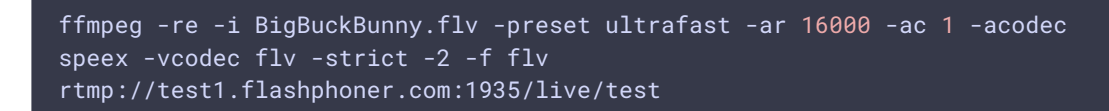

#### Known limits

- 1. To handle such stream including stream recording, the stream will be transcoded to H.264 + AAC.
- 2. Payload types 127 for video and 97 for audio should be set in SDP when publishing such stream, for example

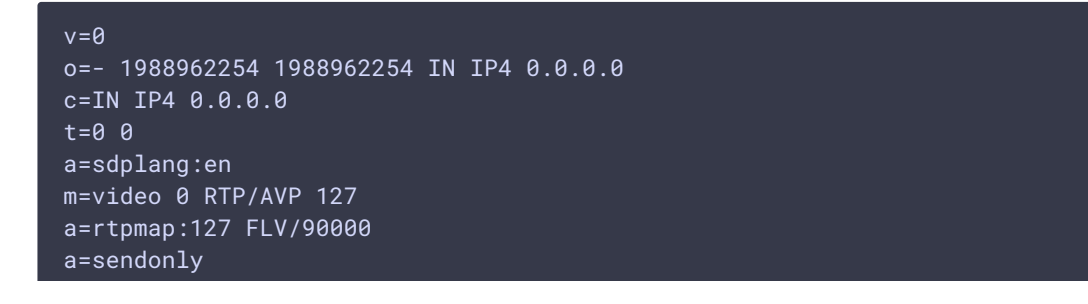

```
m=audio 0 RTP/AVP 97 8 0
a=rtpmap:97 SPEEX/16000
a=rtpmap:8 PCMA/8000
a=rtpmap:0 PCMU/8000
a=sendonly
```
# The features

Explicit specification of encoding parameters

ffmpeg allows to explicitly set the encoding parameters when stream is publishing, for example

```
ffmpeg -re -i BigBuckBunny.mp4 -acodec aac -vcodec libx264 -f flv -ar 44100
rtmp://127.0.0.1:1935/live/stream_ffmpeg
```
A more complicated case with addition of a sound track to a file that has not one  $\sqrt{\frac{1}{\text{dev}}\sqrt{2\text{ero}}}$  source is used for example):

```
ffmpeg -re -f lavfi -i "movie=filename=test.mov:loop=0,
setpts=N/(FRAME_RATE*TB)" -an -s 1280x720 -r 15 -f rawvideo -pix_fmt yuv420p
- | ffmpeg -thread_queue_size 512 -an -f rawvideo -pix_fmt yuv420p -r 15 -s
1280x720 -i - -vn -f s16le -acodec pcm_s16le -ac 2 -i /dev/zero -r 15 -c:v
libx264 -tune zerolatency -profile:v baseline -g 60 -b:v 960k -s 1280x720 -
c:a aac -b:a 64k -f flv rtmp://127.0.0.1/live/test_video
```
Passing parameters to the server when RTMP connection is establishing

In the -rtmp\_conn option, ffmpeg allows to set RTMP connection parameters that should be passed to the server when stream is publishing:

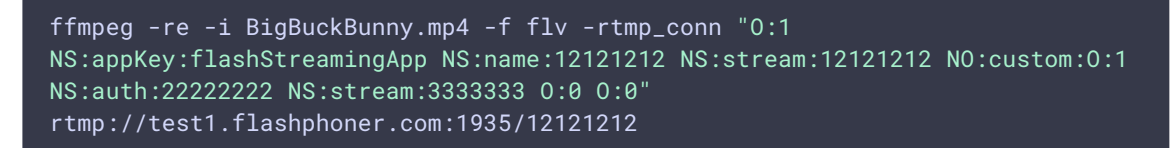

Here, the following parameters are passed

- server application key flashStreamingApp
- server application name 12121212
- server stream name 12121212
- custom object with additional data:

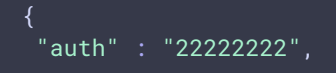

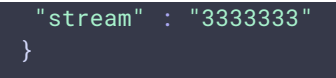

#### How to rotate stream published from ffmpeg

ffmpeg RTMP encoder allows to send [orientation](file:///opt/TeamCityAgent/work/e8d9ff752ef6fac0/site/WCS52/Streaming_video_functions/Stream_capturing_and_publishing_to_the_server/Using_RTMP_encoder/#rtmp-stream-picture-rotation) metadata to WCS server using command line switches:

ffmpeg -i input.mp4 -metadata:s:v rotate=90 -vcodec copy -acodec copy -strict -2 -f flv rtmp://test1.flashphoner.com:1935/live/stream\_ffmpeg

Note that ffmpeg sends orientattion value but not angle itself.